**[Inge-Lores-Tutoriale-5](https://sites.google.com/site/ingelorestutoriale5/)**

**Tutoriale** [Animationen 1](https://sites.google.com/site/ingelorestutoriale/home/animation) [Animationen 2](https://sites.google.com/site/ingelorestutoriale/animationen-seite-2) [Animationen 3](https://sites.google.com/site/ingelorestutoriale2/animationen-seite-3) [Animationen 4](https://sites.google.com/site/ingelorestutorialepage3/animationen-seite-4) [Animationsshop](https://sites.google.com/site/ingelorestutoriale/home/animation/animationsshop-einstellungen)

**Tutoriale** [PotoShop 1](https://sites.google.com/site/ingelorestutoriale2/photoshop-tutoriale) [PhotoShop 2](https://sites.google.com/site/ingelorestutoriale2/photo-shop-tutoriale-1) [PhotoShop 3](https://sites.google.com/site/ingelorestutoriale2/photoshop-tutoriale)

Einstellungen [Signtag 1](https://sites.google.com/site/ingelorestutoriale/animationen-seite-2/113--freundinnen/signtags) [Signtag 2](https://sites.google.com/site/ingelorestutoriale/animationen-seite-2/113--freundinnen/signtags) [Signtag 3](https://sites.google.com/site/ingelorestutoriale2/signtag)

[Signtag 4](https://sites.google.com/site/ingelorestutoriale2/signtags-4) [Signtag 5](https://sites.google.com/site/ingelorestutorialepage3/signtag-5) [Blends](https://sites.google.com/site/ingelorestutoriale/home/blends)

**[Letter](https://sites.google.com/site/ingelorestutoriale/letter)** 

**Umgeschriebene**

**[Barbara](https://sites.google.com/site/ingelorestutoriale8/barbara)** [Bea](https://sites.google.com/site/ingelorestutoriale8/)

[Cloclo 2](https://sites.google.com/site/ingelorestutoriale8/cloclo-2) [Cloclo 3](https://sites.google.com/site/ingelorestutoriale8/cloclo-3) [Cloclo Weihnachten](https://sites.google.com/site/ingelorestutoriale8/cloclo-weihnachten)

[PhotoShop 4](https://sites.google.com/site/ingelorestutoriale4/home/tutoriale) **[PhotoImpact](https://sites.google.com/site/ingelorestutoriale5/pi-tutoriale-2) Übersetzungen**

[Andre 1](https://sites.google.com/site/ingelorestutoriale4/meine-uebersetzungen-von-andre-1) [Andre 2](https://sites.google.com/site/ingelorestutoriale5/uebersetzungen-andre-2) [Andre 3](https://sites.google.com/site/ingelorestutoriale8/andre-3-1)

[Andre 4](https://sites.google.com/site/ingelorestutoriale8/andre-4) [Anesia 1](https://sites.google.com/site/ingelorestutoriale8/anesia-1) [Annarella 1](https://sites.google.com/site/ingelorestutoriale8/annarella)

[Annarella 2](https://sites.google.com/site/ingelorestutoriale8/annarella-2) [Animabelle 1](https://sites.google.com/site/ingelorestutoriale8/animabelle-1) [Animabelle 2](https://sites.google.com/site/ingelorestutoriale8/animabelle-2)

[Animabelle 3](https://sites.google.com/site/ingelorestutoriale8/animabelle-3) [Animabelle 4](https://sites.google.com/site/ingelorestutoriale8/animabelle-4)

[Azalee 1](https://sites.google.com/site/ingelorestutoriale4/meine-uebersetzungen-von-azalee) [Azalee 2](https://sites.google.com/site/ingelorestutoriale5/uebersetzungen-azalee-2) [Azalee 3](https://sites.google.com/site/ingelorestutoriale8/azalee-3)

[Belinda 1](https://sites.google.com/site/ingelorestutoriale8/belinda-1-1) [Bijounet 1](https://sites.google.com/site/ingelorestutoriale8/bijounet)

[Carine 1](https://sites.google.com/site/ingelorestutoriale8/carine-1) [Carine 2](https://sites.google.com/site/ingelorestutoriale8/carine-2)

[Catrien 1](https://sites.google.com/site/ingelorestutoriale8/catrien-1-1) [Catrien 2](https://sites.google.com/site/ingelorestutoriale8/catrien-2)

[Ceylan 1](https://sites.google.com/site/ingelorestutoriale8/ceylan-1) [Cloclo 1](https://sites.google.com/site/ingelorestutoriale8/cloclo-1)

[Colybrix 1](https://sites.google.com/site/ingelorestutoriale8/colybrix-1)

[Corinne 1](https://sites.google.com/site/ingelorestutoriale8/corinne-1) [Denise](https://sites.google.com/site/ingelorestutoriale8/denise)

[Domie 1](https://sites.google.com/site/ingelorestutoriale8/domie-1) [Edith 1](https://sites.google.com/site/ingelorestutoriale8/edith-1)

[Edith 2](https://sites.google.com/site/ingelorestutoriale8/edith-2)

[Eglantine 1](https://sites.google.com/site/ingelorestutoriale6/eglantine) [Eglantine 2](https://sites.google.com/site/ingelorestutoriale7/eglantine)

[Elise 1](https://sites.google.com/site/ingelorestutoriale8/elise-1)

[Evalynda](https://sites.google.com/site/ingelorestutoriale5/evalynda)

[Franie Margot 1](https://sites.google.com/site/ingelorestutoriale8/franie-margot-1) [Franie Margot 2](https://sites.google.com/site/ingelorestutoriale8/franie-margot-2) [Franie Margot 3](https://sites.google.com/site/ingelorestutoriale8/franie-margot-3) [Franie Margot 4](https://sites.google.com/site/ingelorestutoriale8/franie-margot-4)

[Franie Margot](https://sites.google.com/site/ingelorestutoriale8/franie-margot-weihnachten) Weihnachten [Graph Sabine 1](https://sites.google.com/site/ingelorestutoriale8/graph-sabine)

#### **Navigation** [Home 1](https://sites.google.com/site/ingelorestutoriale/home) [Katinka](https://sites.google.com/site/ingelorestutoriale5/katinka) > **Lecke 1**

[Jille](https://sites.google.com/site/ingelorestutoriale8/jille) [Kamil 1](https://sites.google.com/site/ingelorestutoriale8/kamil-1)

[Karamella 1](https://sites.google.com/site/ingelorestutoriale8/karamella-1)

[Kathania 1](https://sites.google.com/site/ingelorestutoriale8/kathania-1) [Katinka](https://sites.google.com/site/ingelorestutoriale5/katinka)

[Lady Graph 1](https://sites.google.com/site/ingelorestutoriale8/lady-graph) [Lady Graph 2](https://sites.google.com/site/ingelorestutoriale8/lady-graph-2)

Lady Graph [Weihnachten](https://sites.google.com/site/ingelorestutoriale8/lady-graph-weihnachten) [Libellule 1](https://sites.google.com/site/ingelorestutoriale8/libellule-1)

[Lily 1](https://sites.google.com/site/ingelorestutoriale4/meine-uebersetzungen-von-lilly)

[Lola 1](https://sites.google.com/site/ingelorestutoriale8/lola-1) [Malacka 1](https://sites.google.com/site/ingelorestutoriale8/malacka-1)

[Malacka 2](https://sites.google.com/site/ingelorestutoriale8/malacka-2)

[Malacka 3](https://sites.google.com/site/ingelorestutoriale8/malacka-3) [Malacka 4](https://sites.google.com/site/ingelorestutoriale8/malacka-3)

[Matou 1](https://sites.google.com/site/ingelorestutoriale7/home/matou) [Matou 2](https://sites.google.com/site/ingelorestutoriale8/mat) [Matou 3](https://sites.google.com/site/ingelorestutoriale8/matou-3)

[Matou 4](https://sites.google.com/site/ingelorestutoriale8/matou-4) [Mentali 1](https://sites.google.com/site/ingelorestutoriale8/mentali-1)

[Mieke 1](https://sites.google.com/site/ingelorestutoriale8/mieke-1)

[Mieke 2](https://sites.google.com/site/ingelorestutoriale8/mieke-2) [Mieke 3](https://sites.google.com/site/ingelorestutoriale8/mieke-3) [Mieke 4](https://sites.google.com/site/ingelorestutoriale8/mieke-4)

[Mieke 5](https://sites.google.com/site/ingelorestutoriale8/mieke-5)

[Mieke 6](https://sites.google.com/site/ingelorestutoriale8/mieke-6) [Mieke Weihnachten](https://sites.google.com/site/ingelorestutoriale8/mieke-weihnachten)

1 [Mieke Weihnachten](https://sites.google.com/site/ingelorestutoriale8/mieke-weihnachten-2) 2

[Mineko 1](https://sites.google.com/site/ingelorestutoriale5/mineko) [Mineko 2](https://sites.google.com/site/ingelorestutoriale5/uebersetzungen-mineko-2) [Mineko 3](https://sites.google.com/site/ingelorestutoriale6/mineko-3) [Mineko 4](https://sites.google.com/site/ingelorestutoriale6/mineko-3) [Mineko 5](https://sites.google.com/site/ingelorestutoriale6/mineko-5)

[Nicole 1](https://sites.google.com/site/ingelorestutoriale8/nicole-1)

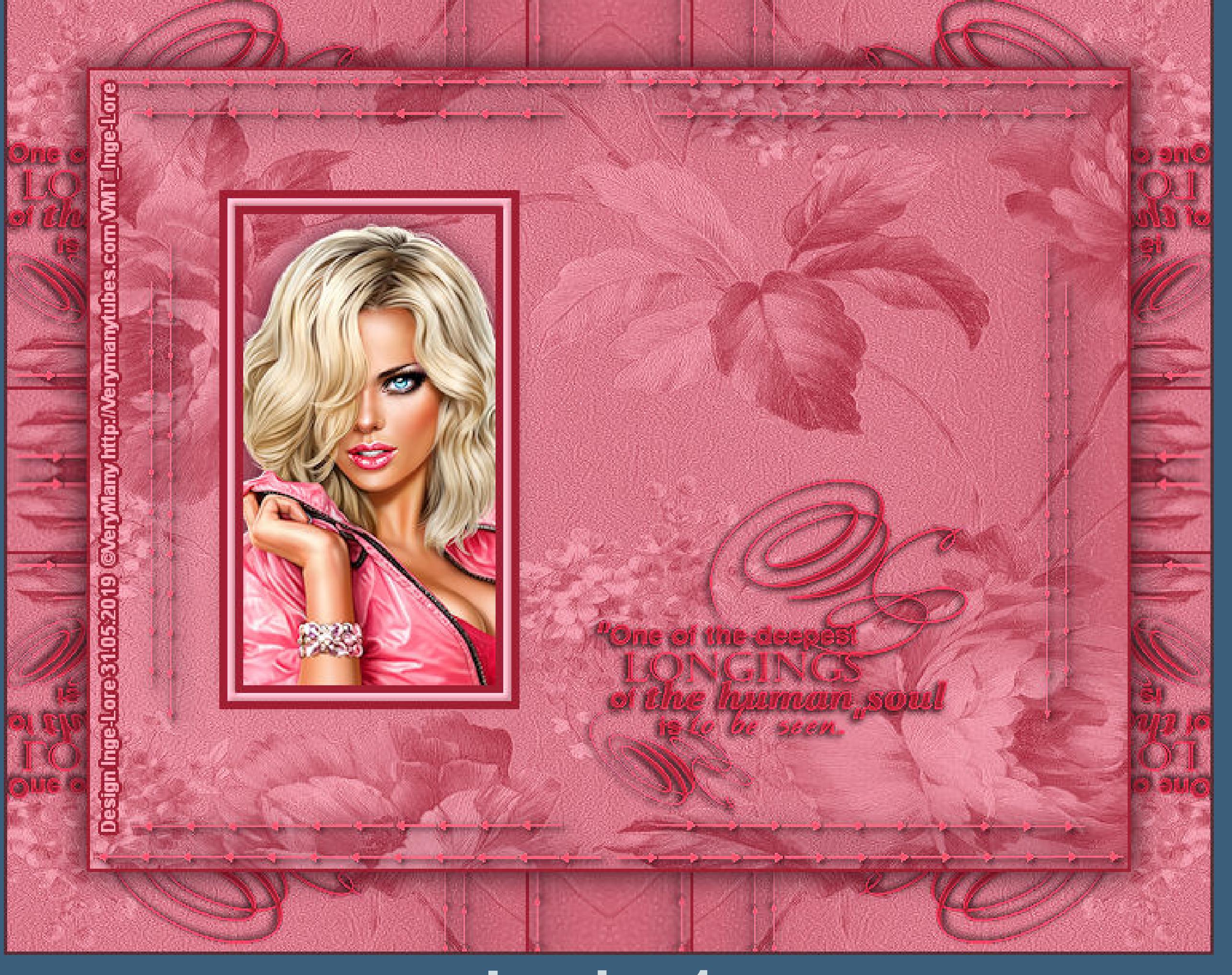

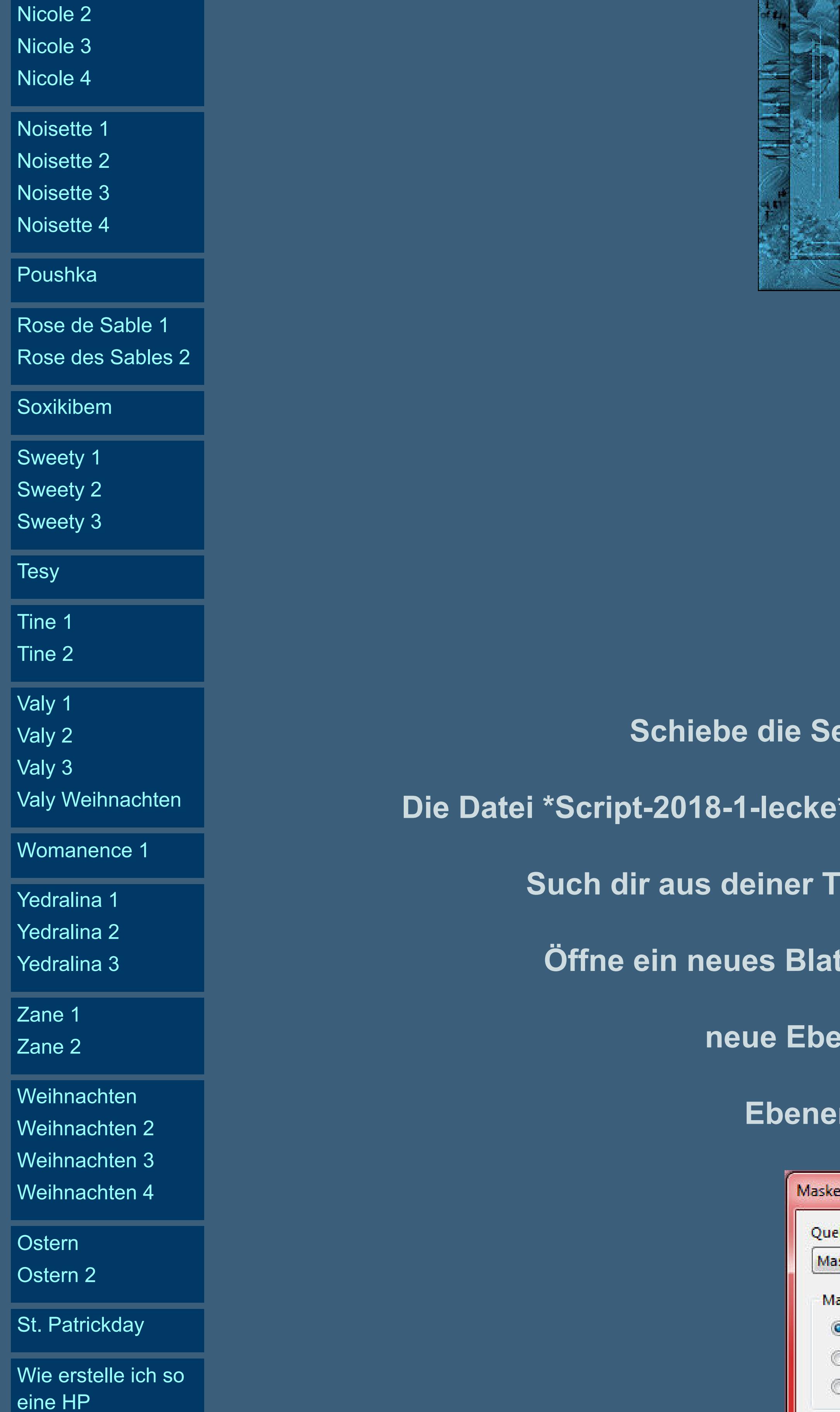

**Lecke 1 Inge-Lore 31.05.2019**

**Dieses Tutorial h[abe ich mit der Erlaubnis von Katinka übersetzt,](http://abload.de/img/katinka-lecke-1iwj3u.jpg) ihre schöne Seite findest du hier**

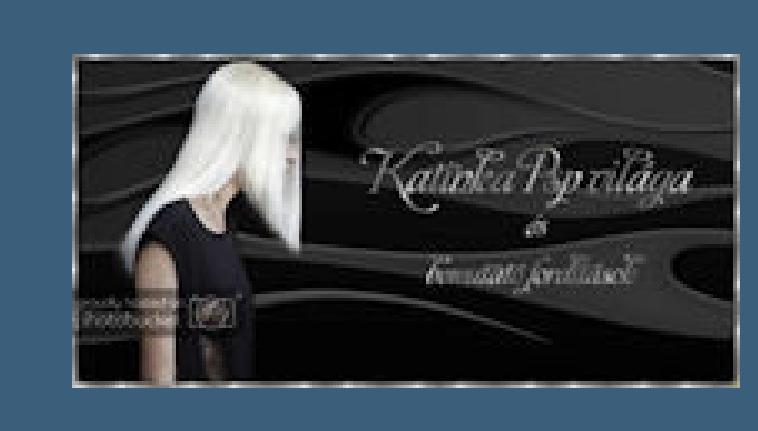

**Merci Katinka de ce que je peux traduire vos beaux tutoriaux. Das Copyright des original Tutorials liegt alleine bei Katinka, das Copyright der deutschen Übersetzung liegt alleine bei mir,Inge-Lore. Es ist nicht erlaubt,mein Tutorial zu kopieren oder auf anderen Seiten zum download anzubieten. Mein Material habe ich aus diversen Tubengruppen.**

**Das Copyright des Materials liegt alleine beim jeweiligen Künstler. Sollte ich ein Copyright verletzt haben,sendet mir bitte eine [E-Mail.](mailto:i.rumpke@gmx.de)**

**Ich danke allen Tubern für das schöne Material,**

**ohne das es solche schönen Bilder gar nicht geben würde.**

**Mein besonderer Dank geht an VeryMany für die schöne Personentube.**

**Ich habe das Tutorial mit PSP 2019 Ultimate gebastelt,**

**aber es sollte auch mit allen anderen Varianten zu basteln gehen.**

**\*\*\*\*\*\*\*\*\*\*\*\*\*\*\*\*\*\*\*\*\*\*\*\*\*\*\*\*\*\*\*\*\*\*\*\*\*\*\*\*\*\*\*\*\*\*\*\*\*\*\*\*\***

# 匮

**Hier werden meine Tutoriale getestet**

**\*\*\*\*\*\*\*\*\*\*\*\*\*\*\*\*\*\*\*\*\*\*\*\*\*\*\*\*\*\*\*\*\*\*\*\*\*\*\*\*\*\*\*\*\*\*\*\*\*\*\*\***

### **[Plugins](http://www.lundentreux.info/infographie/filtres/Aentree.htm)**

**Filters Unlimited--&<Bkg Kaleidoscope> - Kaleidoscope Persian**

**\*\*\*\*\*\*\*\*\*\*\*\*\*\*\*\*\*\*\*\*\*\*\*\*\*\*\*\*\*\*\*\*\*\*\*\*\*\*\*\*\*\*\*\*\*\*\*\*\*\*\*\***

# **[Material](https://www.mediafire.com/file/lr5db753s70rkpo/Katinka-13-Lecke-1.rar/file) oder [HIER](https://filehorst.de/d/ccjdEkAe)**

**du brauchst noch Haupttube**

**\*\*\*\*\*\*\*\*\*\*\*\*\*\*\*\*\*\*\*\*\*\*\*\*\*\*\*\*\*\*\*\*\*\*\*\*\*\*\*\*\*\*\*\*\*\*\*\*\*\*\*\***

# **Vorwort !!**

**Alle,die mit einer neuen PSP Version (ab X3) arbeiten, können nicht mehr so spiegeln,wie man es bis dahin kannte. Dafür habe ich eine kleine Anleitung geschrieben,wie es mit Skripten geht. Schau [HIER](https://sites.google.com/site/ingelorestutoriale4/spiegeln-bei-neuen-psp-versionen)**

#### *Ich arbeite nur mit den Skripten !!!*

**\*\*\*\*\*\*\*\*\*\*\*\*\*\*\*\*\*\*\*\*\*\*\*\*\*\*\*\*\*\*\*\*\*\*\*\*\*\*\*\*\*\*\*\*\*\*\*\*\*\*\*\***

**Wenn etwas verkleinert wird,dann immer ohne Haken bei \*Alle Ebenen angepaßt\*, andernfalls schreibe ich es dazu.**

**\*\*\*\*\*\*\*\*\*\*\*\*\*\*\*\*\*\*\*\*\*\*\*\*\*\*\*\*\*\*\*\*\*\*\*\*\*\*\*\*\*\*\*\*\*\*\*\*\*\*\***

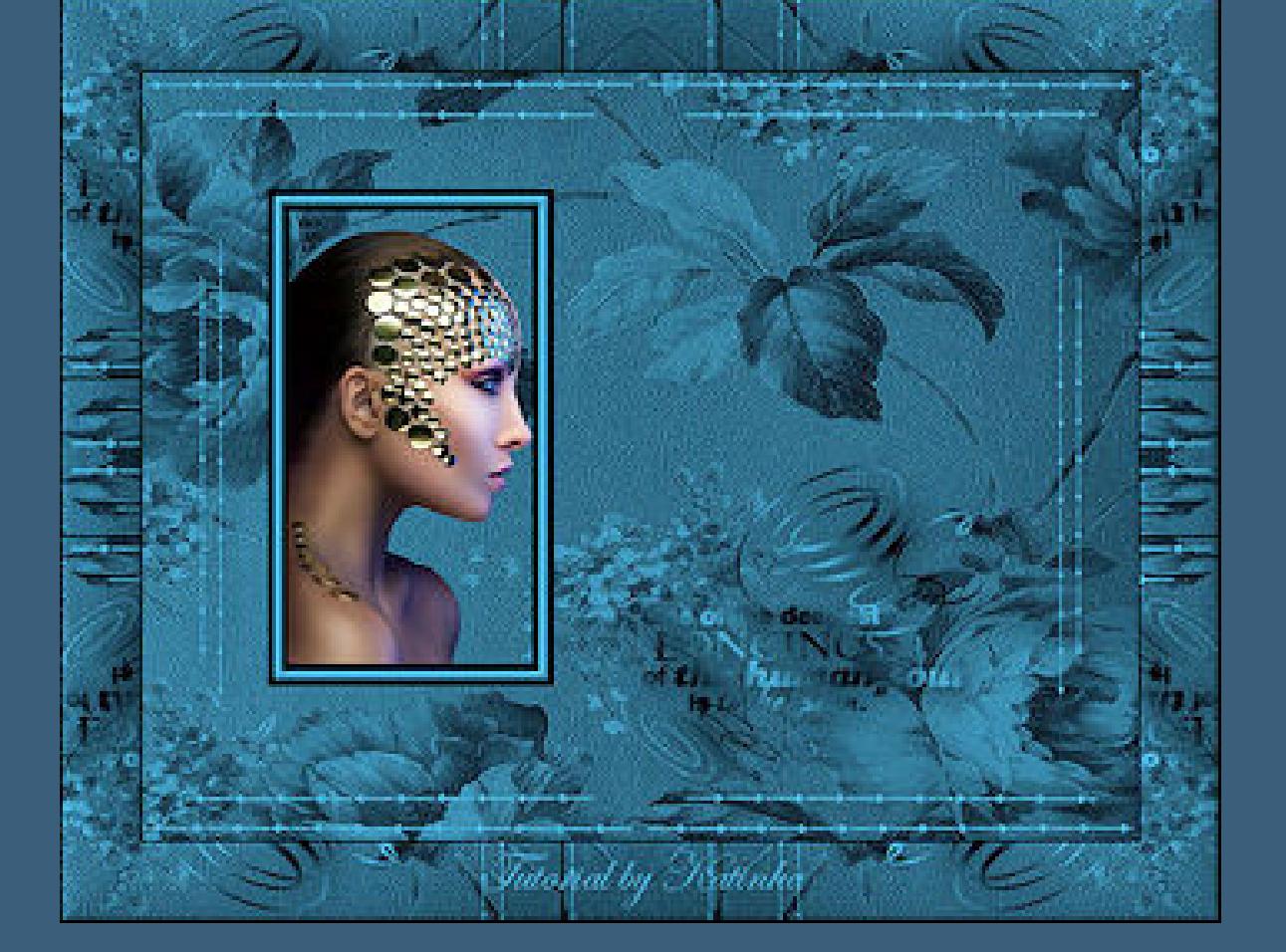

**Zum Originaltut**

#### **Punkt 1**

**Schiebe die Selectionen in den Auswahlordner.**

**Die Datei \*Script-2018-1-lecke\* schiebe in den Ordner Script Vertrauenswürdig**

**Such dir aus deiner Tube eine helle VG und dunkle HG Farbe.**

**Öffne ein neues Blatt 650 x 500 Px--mit der HG Farbe füllen**

**neue Ebene--mit der VG Farbe füllen.**

**Ebenen--Maskenebene aus Bild**

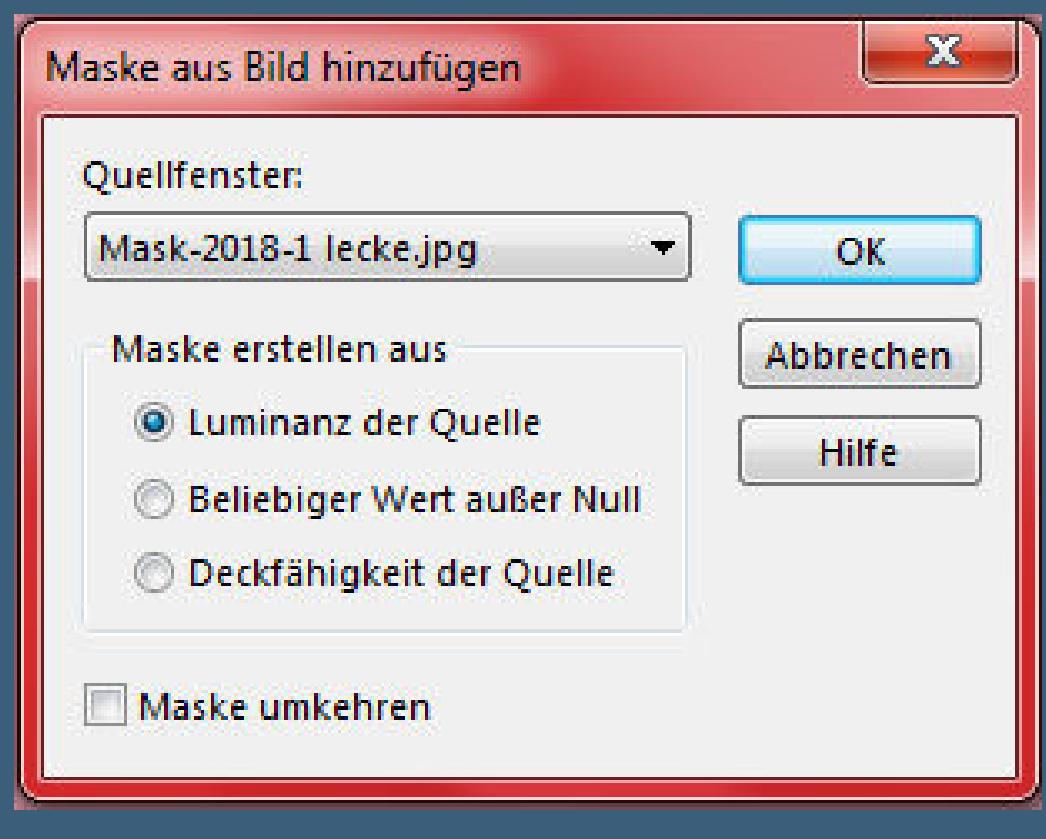

**zusammenfassen--Gruppe zusammenfassen**

#### **Punkt 2**

**Auswahl--Auswahl laden/speichern--Auswahl aus Datei laden**

**Auswahl \*Selection-1-2018-lecke 1\* laden**

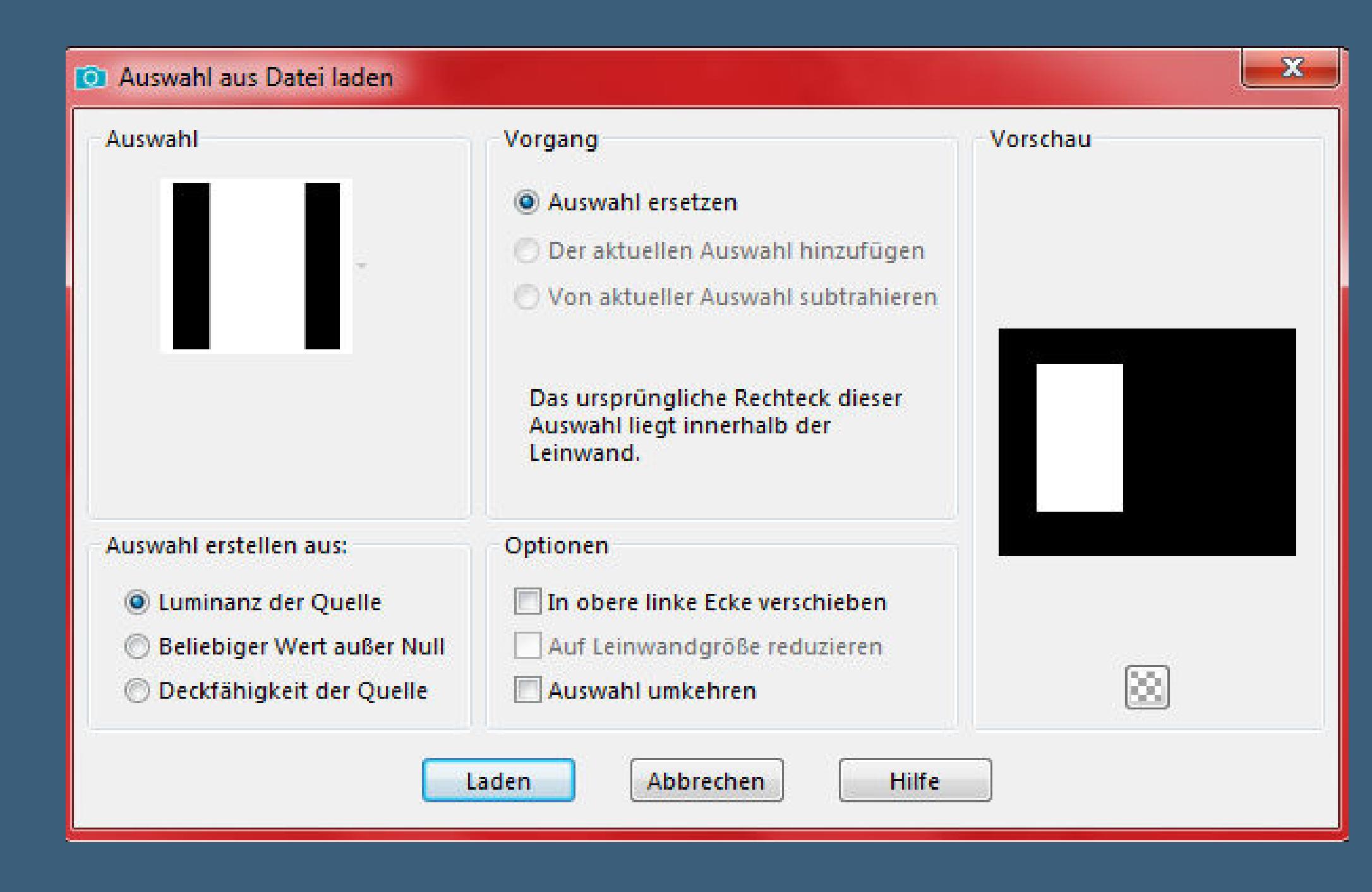

**neue Ebene--mit der HG Farbe füllen**

**Auswahl ändern--verkleinern [um 5 Px--mit der VG Farbe füllen](http://abload.de/img/2.auswahl-1dyjow.jpg) Auswahl verkleinern um 5 Px--mit der HG Farbe füllen Auswahl verkleinern um 5 Px--Löschtaste--Auswahl aufheben**

# **Punkt 3**

**Aktiviere den Zauberstab**

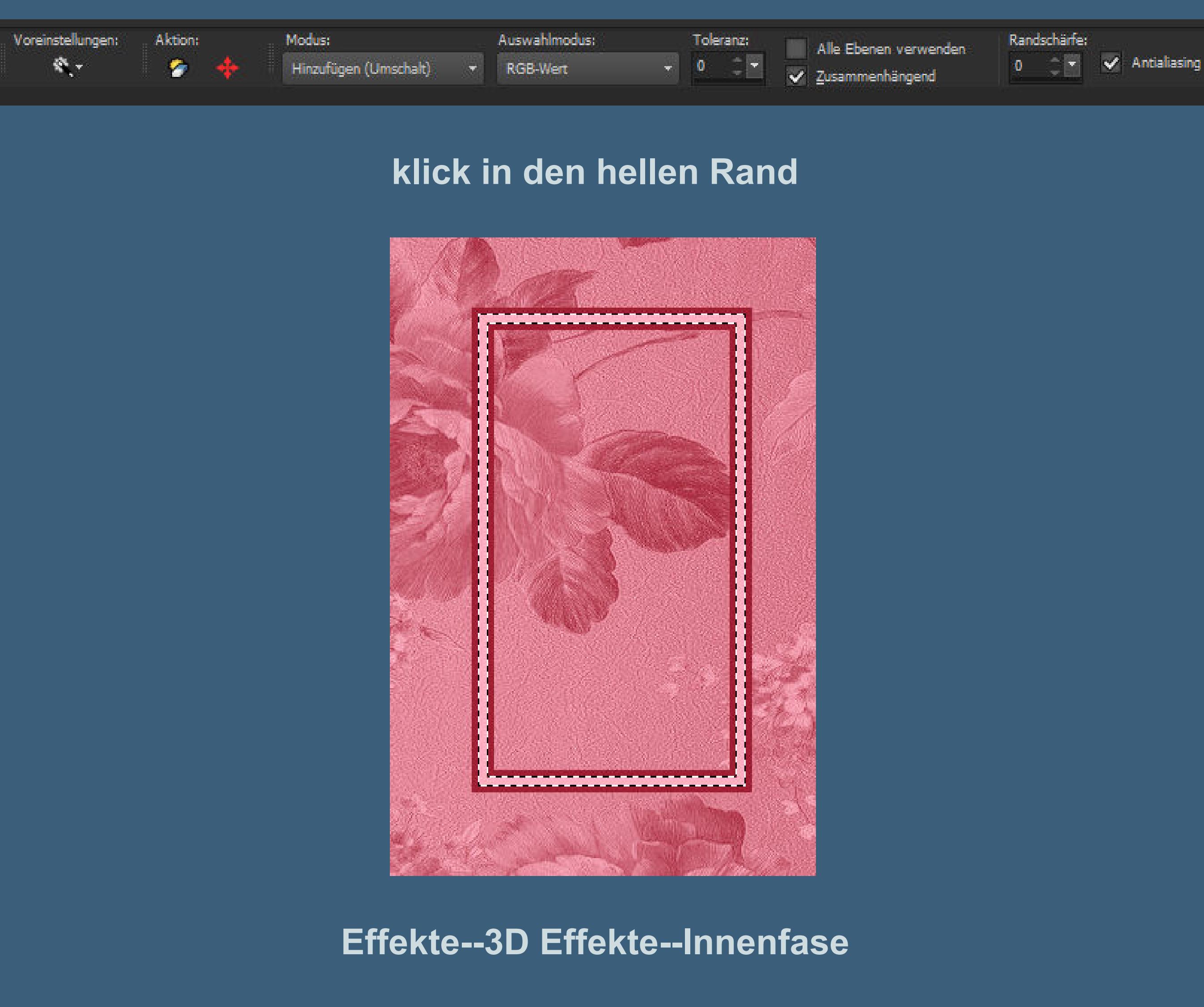

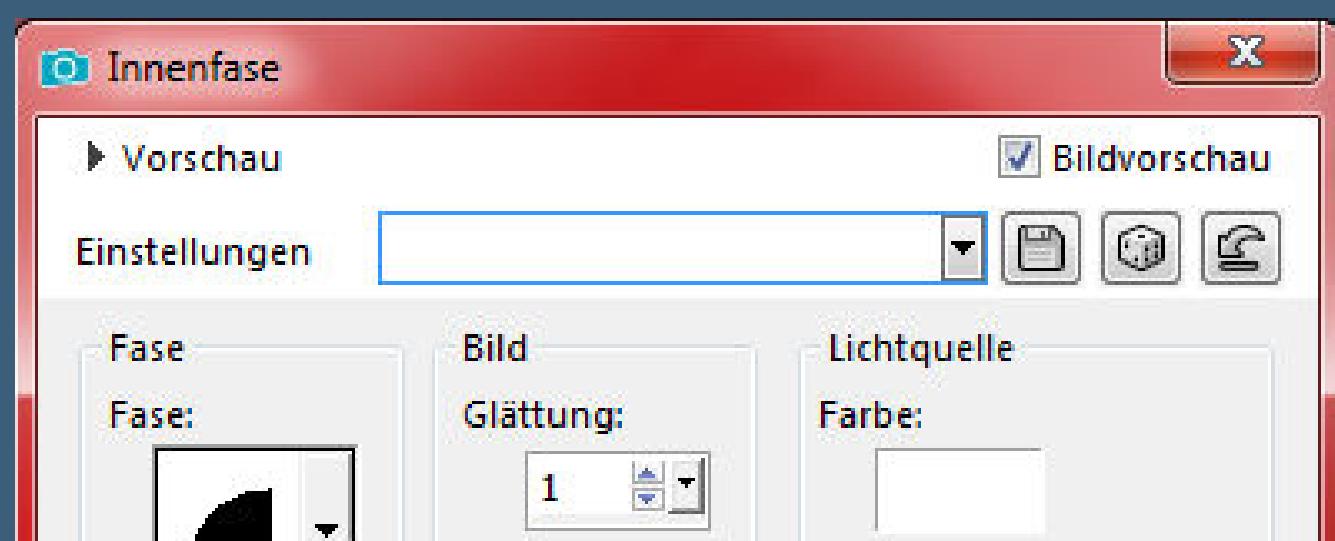

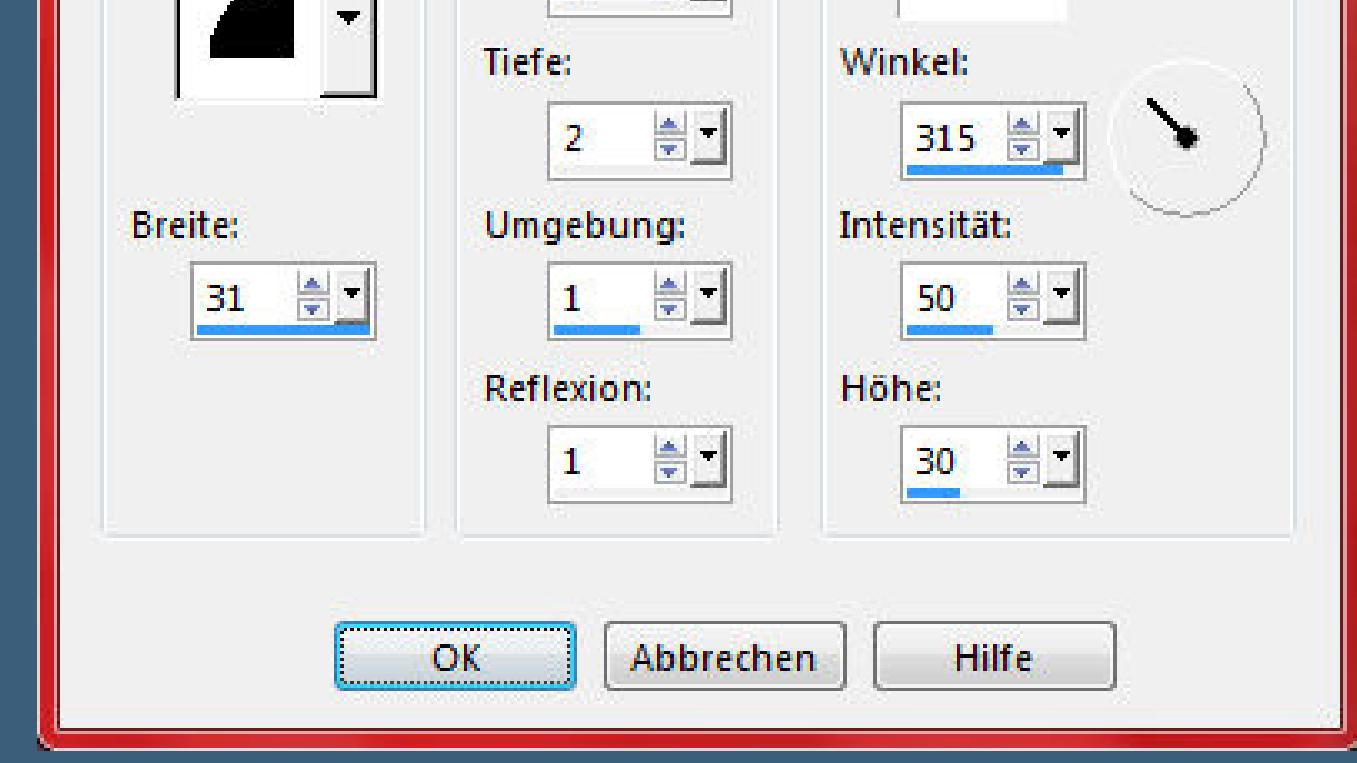

**Auswahl \*Selection-2-2018-lecke 1\* l[aden](http://abload.de/img/5.innenfase8vk05.jpg)**

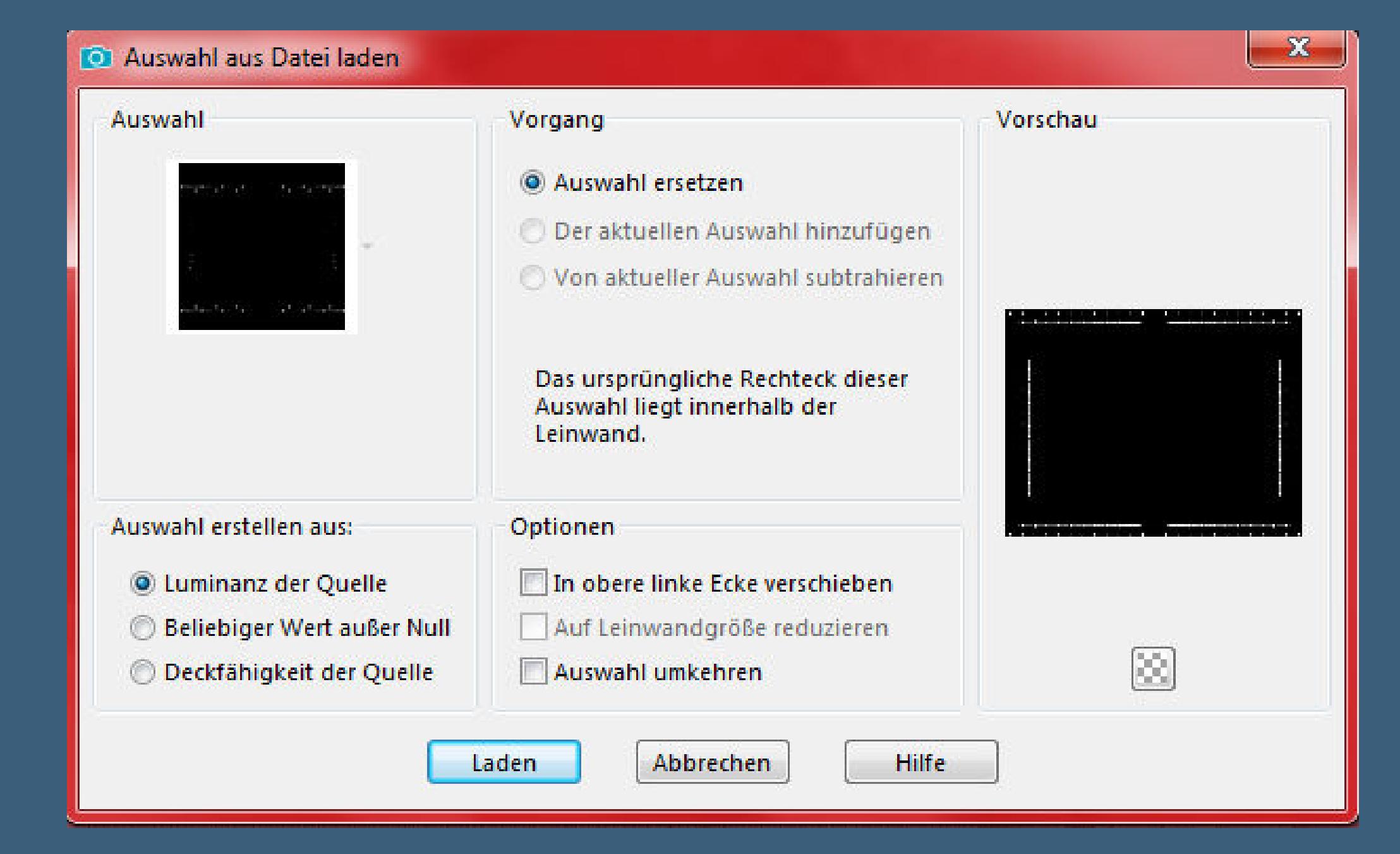

**neue Ebene--mi[t der VG Farbe füllen](http://abload.de/img/6.auswahl-2bhkzd.jpg) Auswahl aufheben**

**Schlagschatten 5/5/60/25**

# **Punkt 4**

**Kopiere deine Personentube--einfügen auf dein Bild passe die Größe an--in den Rahmen schieben geh auf die Ebene vom Rahmen klick mit dem Zauberstab in die Mitte Auswahl umkehren--geh auf die Tubenebene Löschtaste--Auswahl aufheben Ebene nach unten schieben geh wieder auf die oberste Ebene**

#### **Punkt 5**

**Auswahl \*Selection-3-2018-lecke 1\* laden**

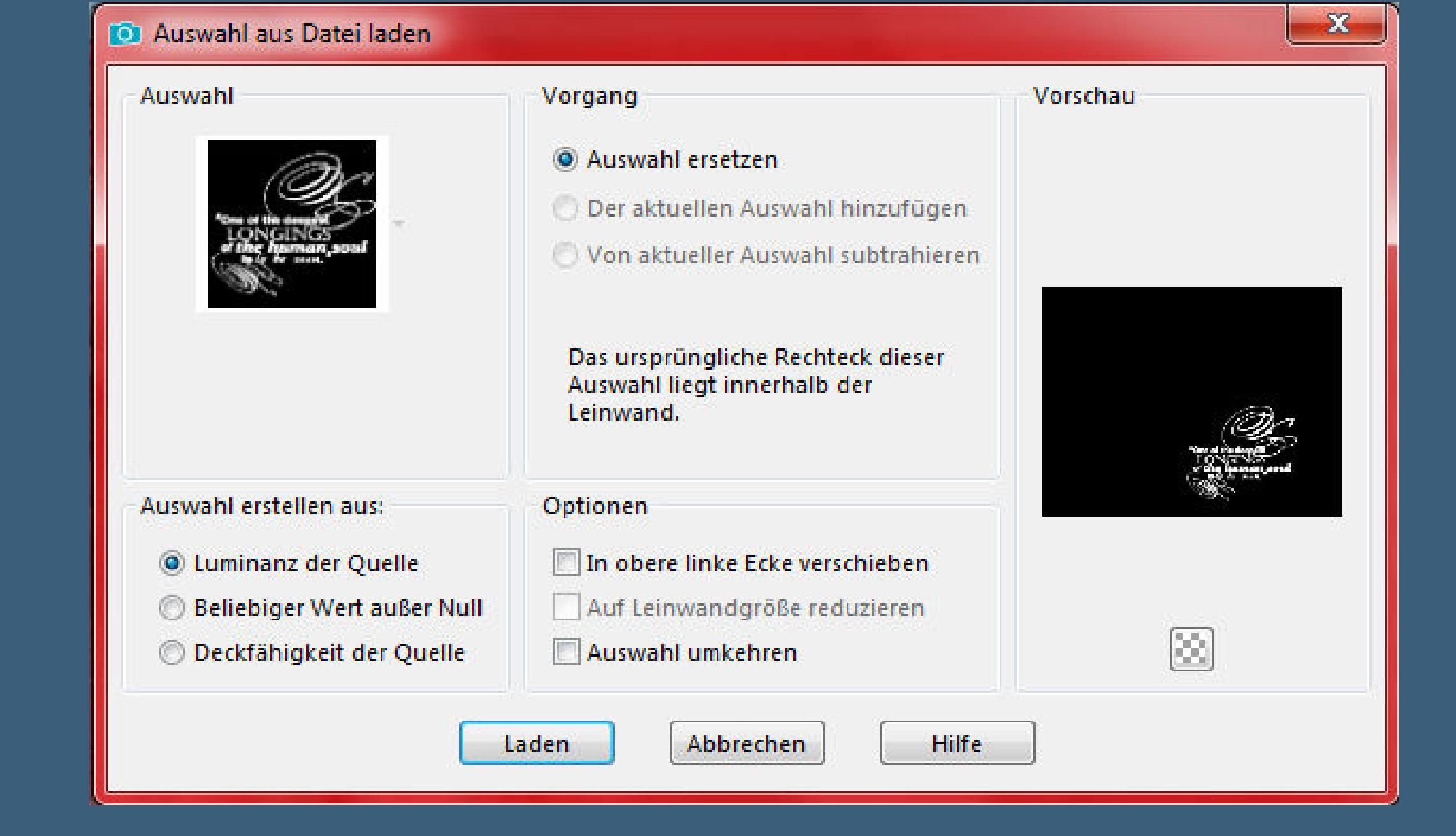

**neue Ebene--mit der HG Farbe füllen**

### **Auswahl aufheben**

**Schlagschatten wiederholen**

**Kanteneffekte--nachzeichnen**

**alle Ebenen zusa[mmenfassen--kopieren](http://abload.de/img/7.auswahl-32qjeg.jpg)**

# **Punkt 6 Öffne oben im PSP den Ordner der Scripte und such den \*Script-2018-1-lecke\***

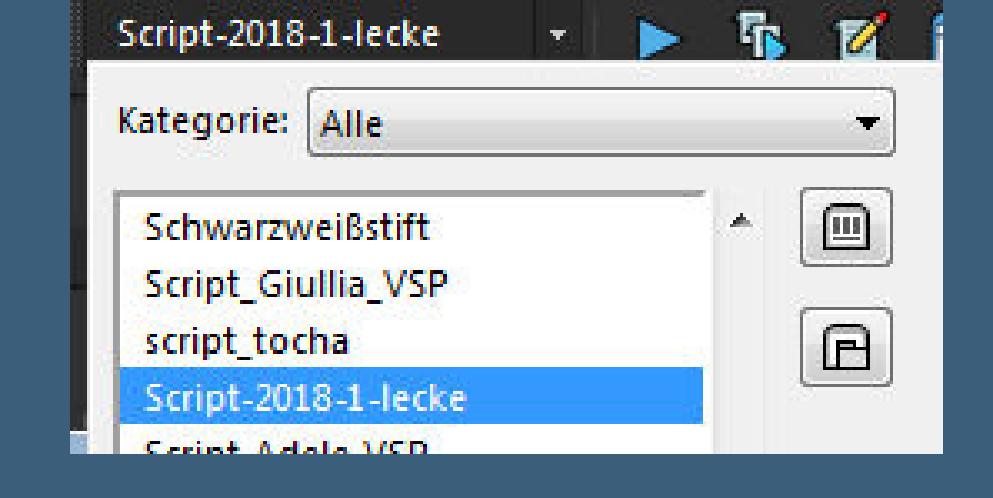

**klick dann nur noch auf den blauen Pfeil**

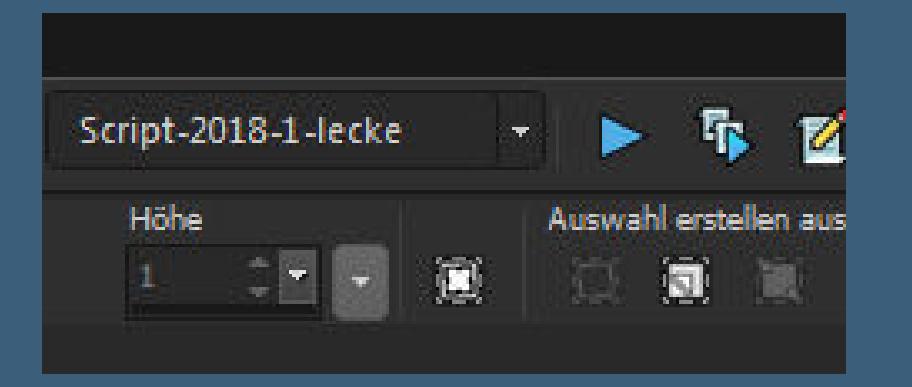

**geht dein Filters Unlimited auf,musst du nur auf OK klicken**

**ist der Vorgang beendet,dann setz dein WZ und das Copyright aufs Bild**

**Auswahl alles--verkleinern um 50 Px**

**Schlagschatten 1/0/80/25** 

**Auswahl aufheben--zusammenfassen und als jpg speichern.**

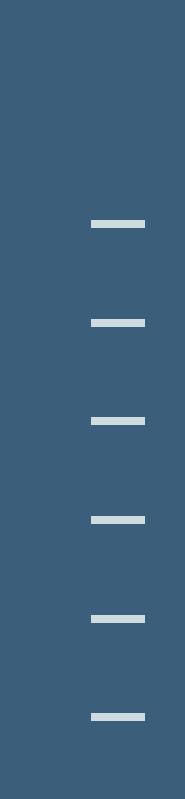

**Punkt 7**

**Sollte widererwarten das Script bei dir nicht funktionieren,dann gehts so weiter**

**alle Ebenen kopieren**

**Rand hinzufügen--2 Px HG Farbe**

**Auswahl alles**

**Rand hinzufügen--50 Px weiß**

**Auswahl umkehren--einfügen in die Auswahl**

**Filter Unlimited--&<Kaleidoscope> - Kaleidoscope Persian**

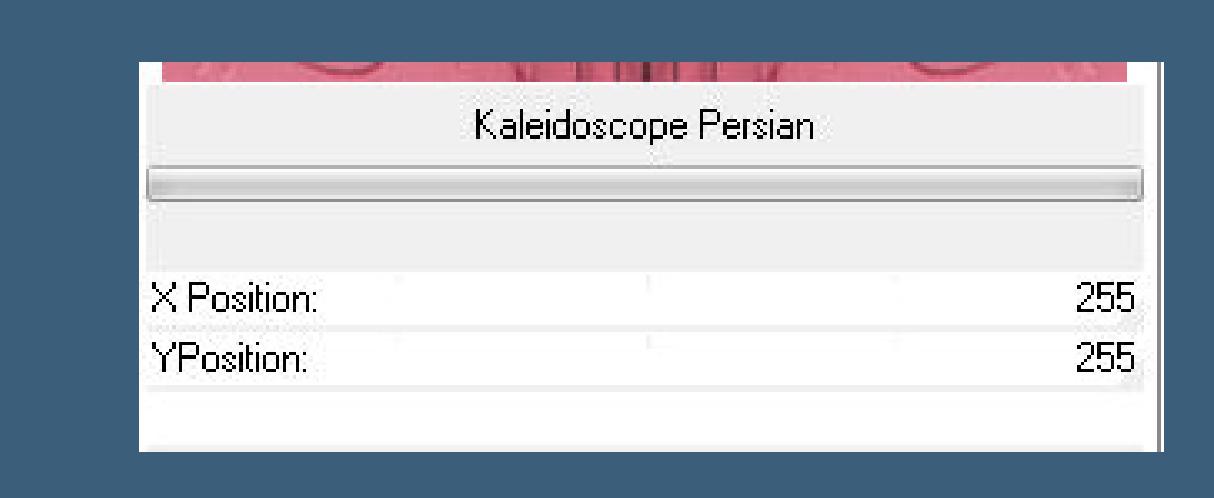

**Punkt 8**

**Effekte--3D Effekte--Innenfase wiederholen**

**Auswahl umkehren**

**Schlagschatten 1/0/80/25** 

**Auswahl aufheben**

**Rand hinzufügen--2 Px HG Farbe**

**und speichern als jpg**

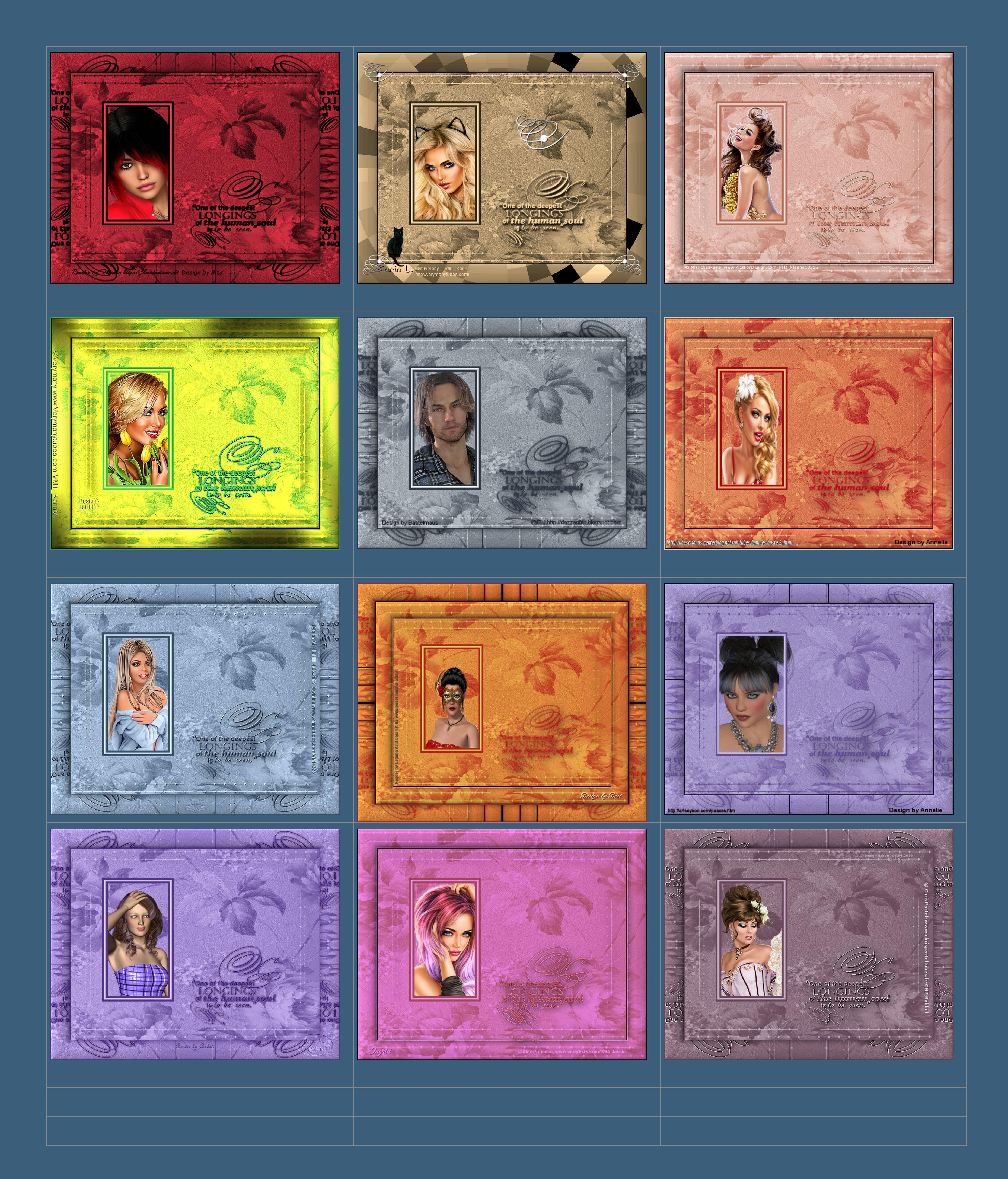

[Anmelden](https://accounts.google.com/AddSession?continue=https://sites.google.com/site/ingelorestutoriale5/katinka/14-lecke-1&service=jotspot) | [Missbrauch melden](https://sites.google.com/site/ingelorestutoriale5/system/app/pages/reportAbuse) | [Seite drucken](javascript:;) | Powered by **[Google Sites](http://sites.google.com/site)**

**Diese Site durchsuchen**

**Kommentare**

[Sie sind nicht berechtigt, Kommentare hinzuzufügen](http://abload.de/img/katinka_lecke-1_ingrimijxj.jpg).